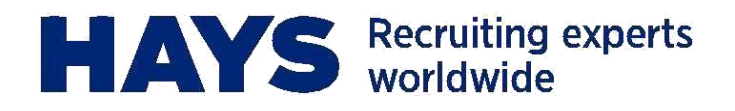

# **QUICK GUIDE PORTAL UPLOAD**

**Laden Sie Ihre Leistungserfassung in wenigen Schritten über das Hays Portal hoch.**

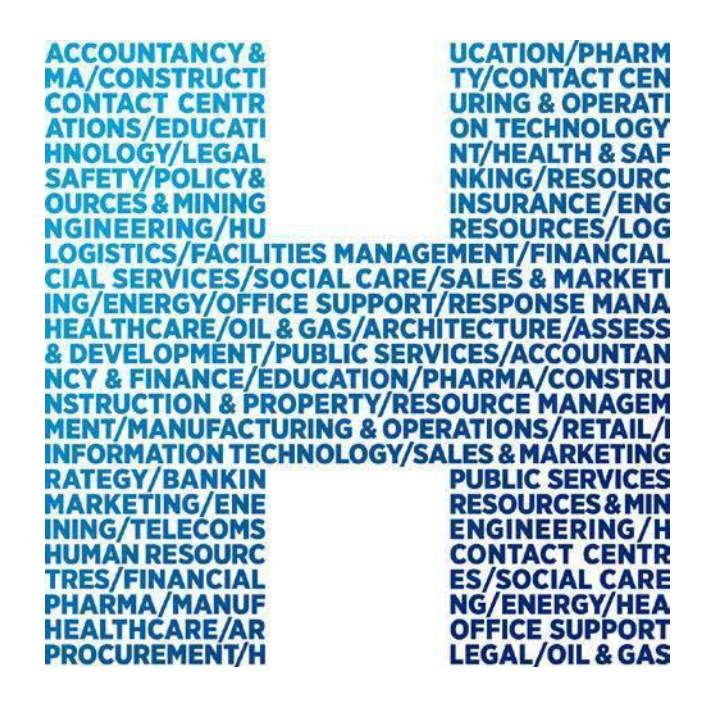

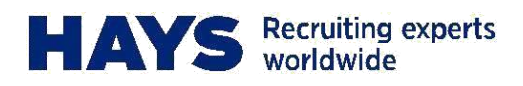

## **PORTAL LOGIN**

Das Hays Portal ist unter www.hays.de oder www.hays.at zu erreichen. Um Zugang zu erhalten, klicken Sie bitte auf "Login".

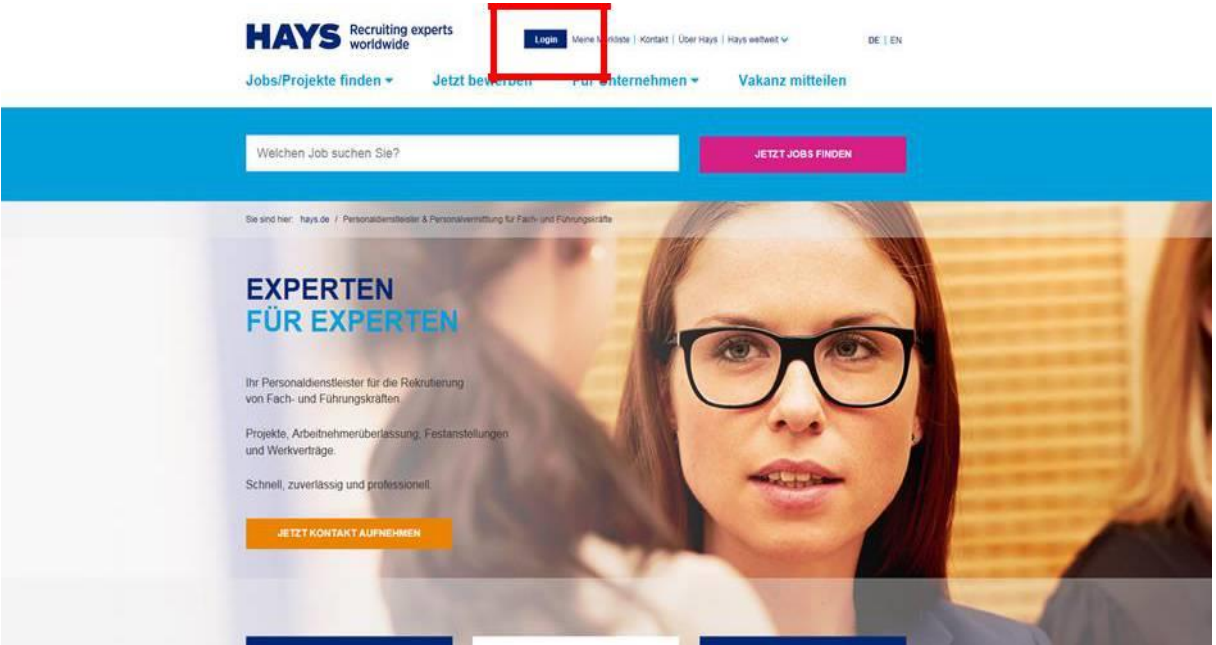

#### **Einen neuen Portal Login anfordern**

Wenn Sie noch keinen Zugang zum Hays Portal haben, folgen Sie den Anweisungen, die unter "Registrieren" zu finden sind.

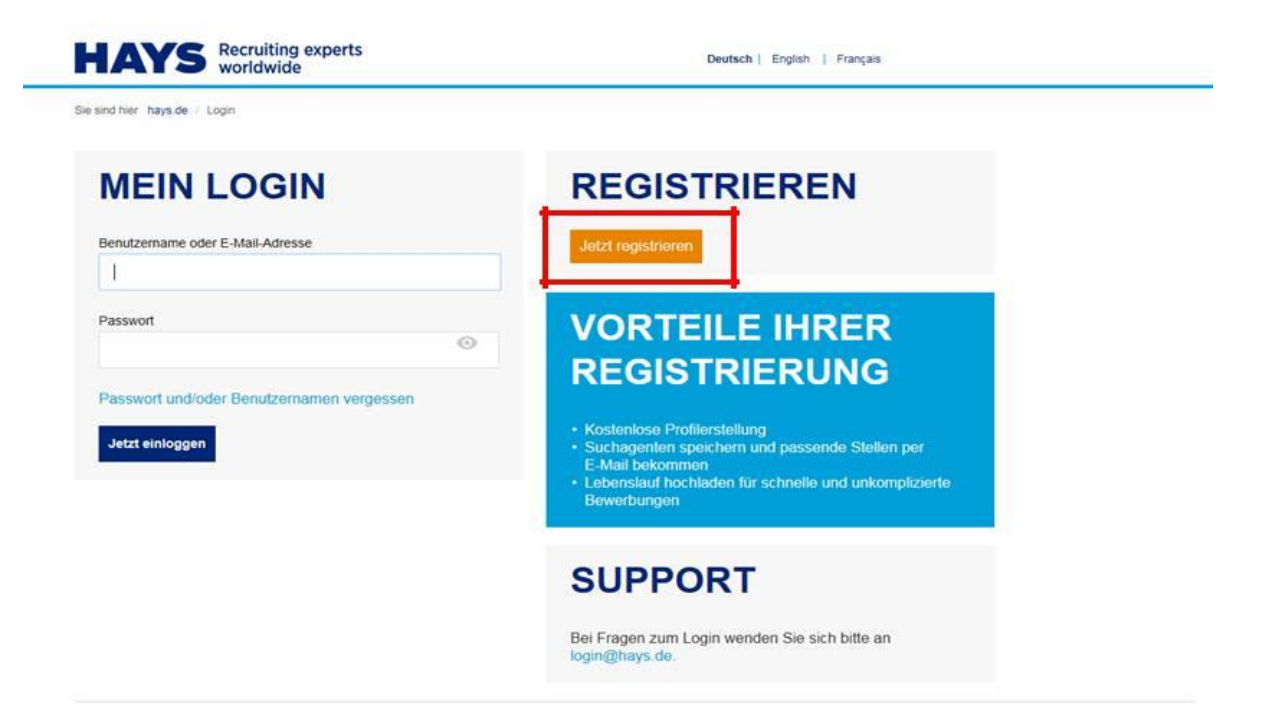

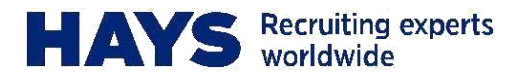

Nun pflegen Sie bitte entsprechende Daten und fordern Sie einen Login über "Login anfordern" an.

Sie sind hier: hays.de / Meine Registrierung

## **MEINE REGISTRIERUNG**

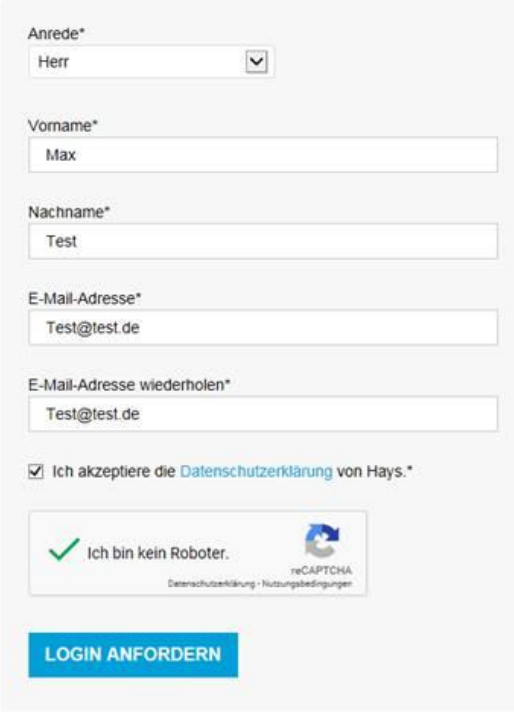

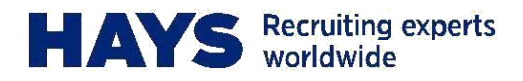

### **Login vorhanden**

Insofern Sie bereits einen Login haben, geben Sie bitte hier Ihren Benutzernamen und Ihr Passwort ein.

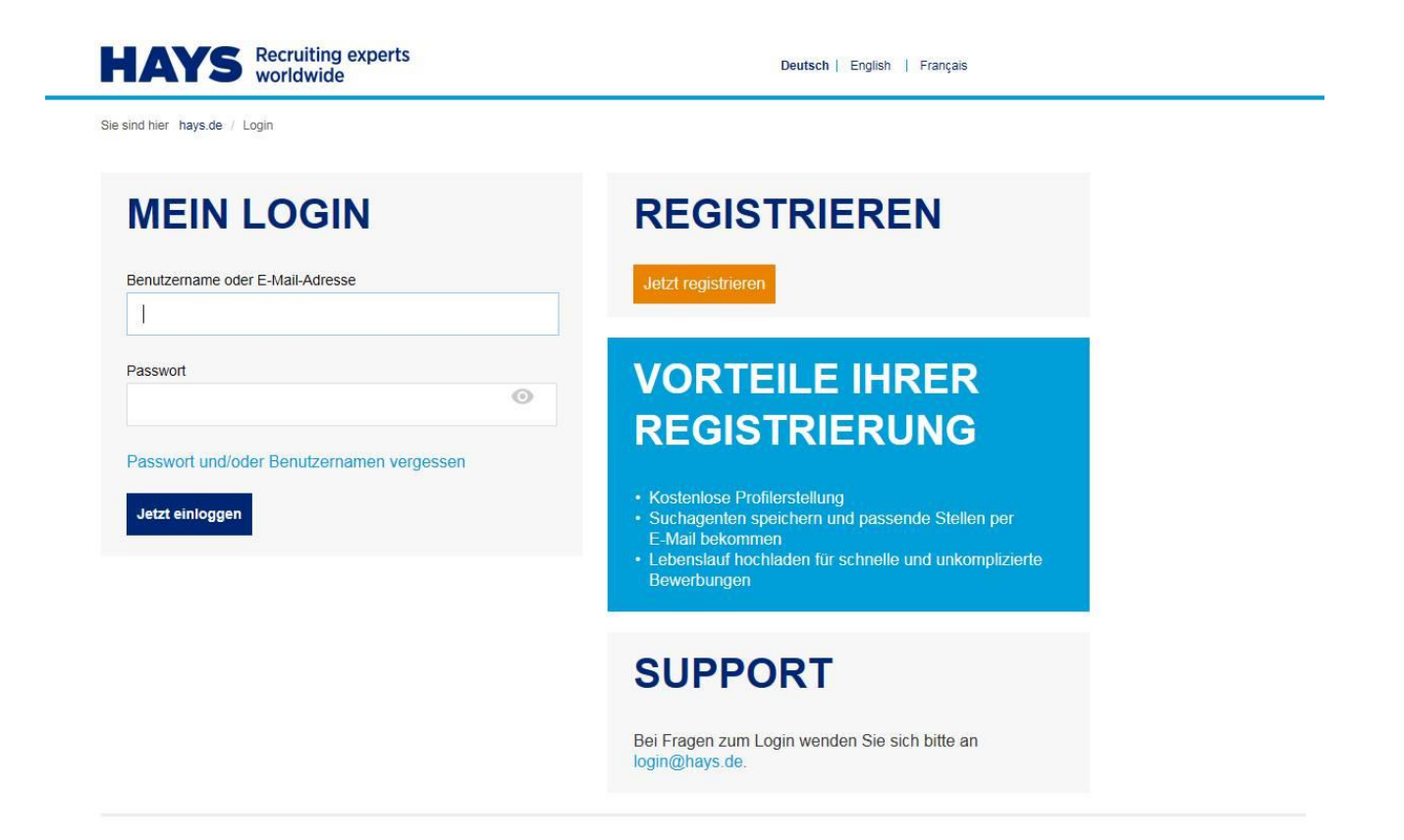

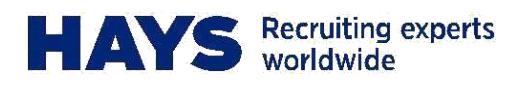

# **ABRECHNUNGSUNTERLAGEN HOCHLADEN**

Um Abrechnungsunterlagen hochzuladen, navigieren Sie bitte zunächst über "Mein Hays" zu "Contracting Services".

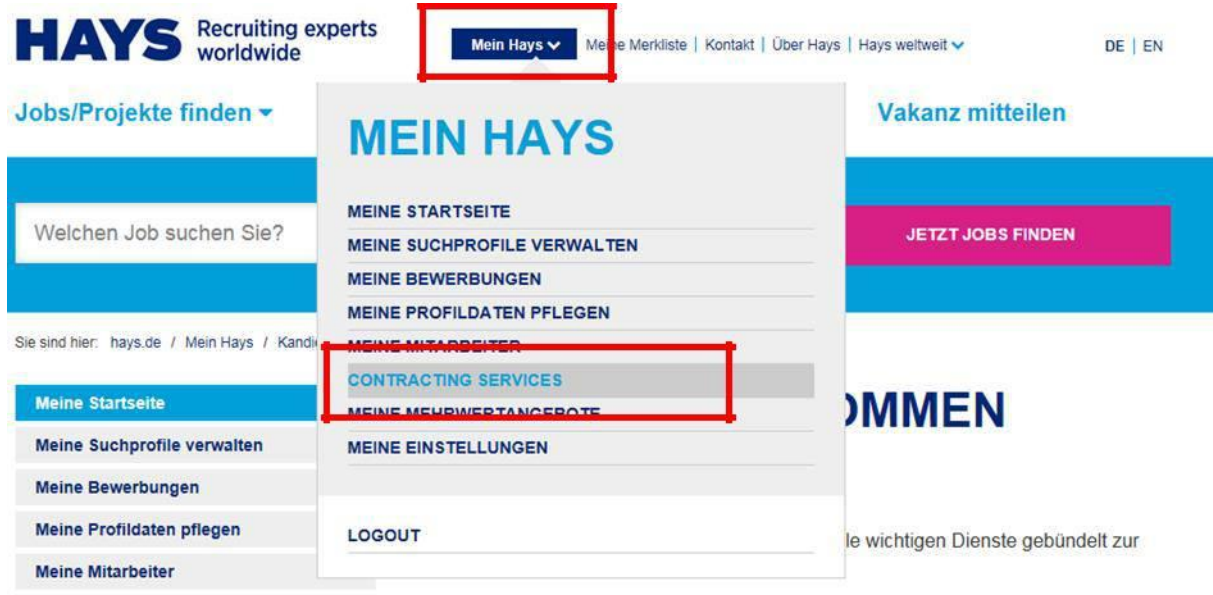

Hier können Sie unter "Abrechnungsunterlagen hochladen" entsprechend Ihre Leistungsnachweise und Reisekostenbelege hochladen.

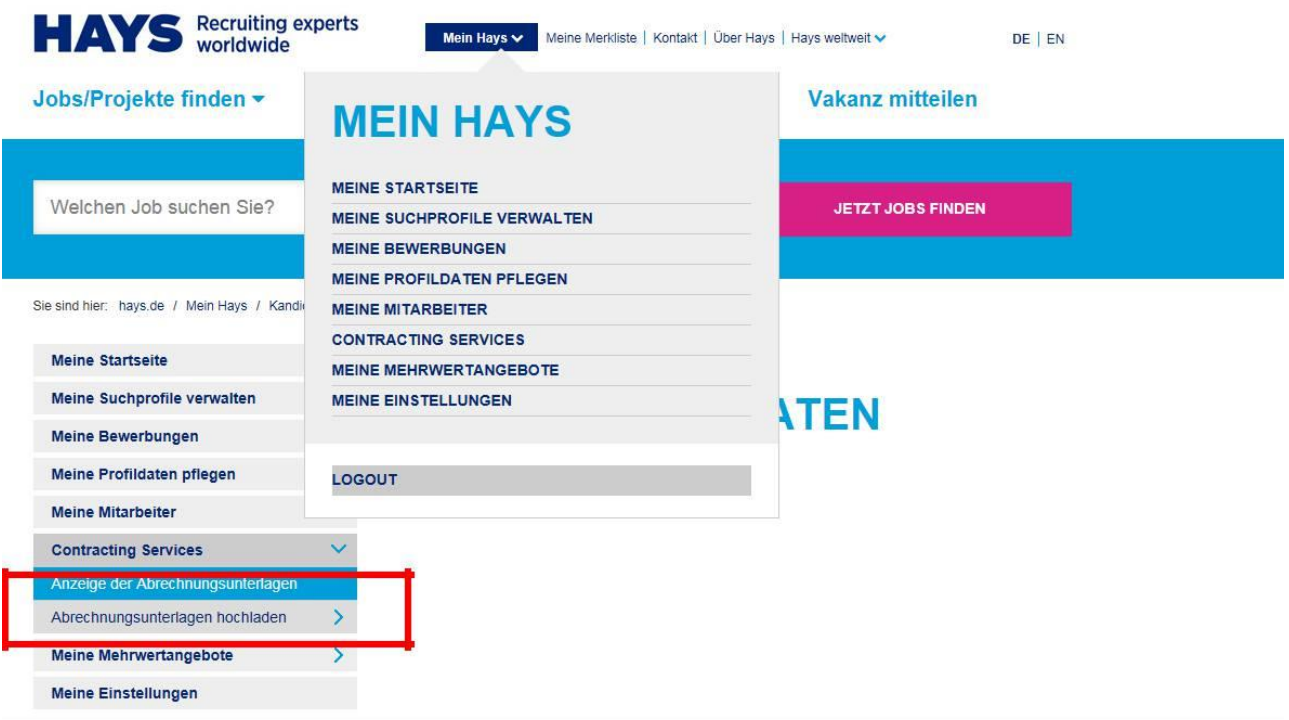

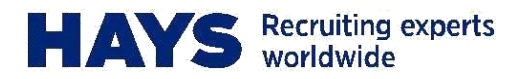

Wählen Sie zunächst Ihre Projektnummer und Leistungsperiode aus.

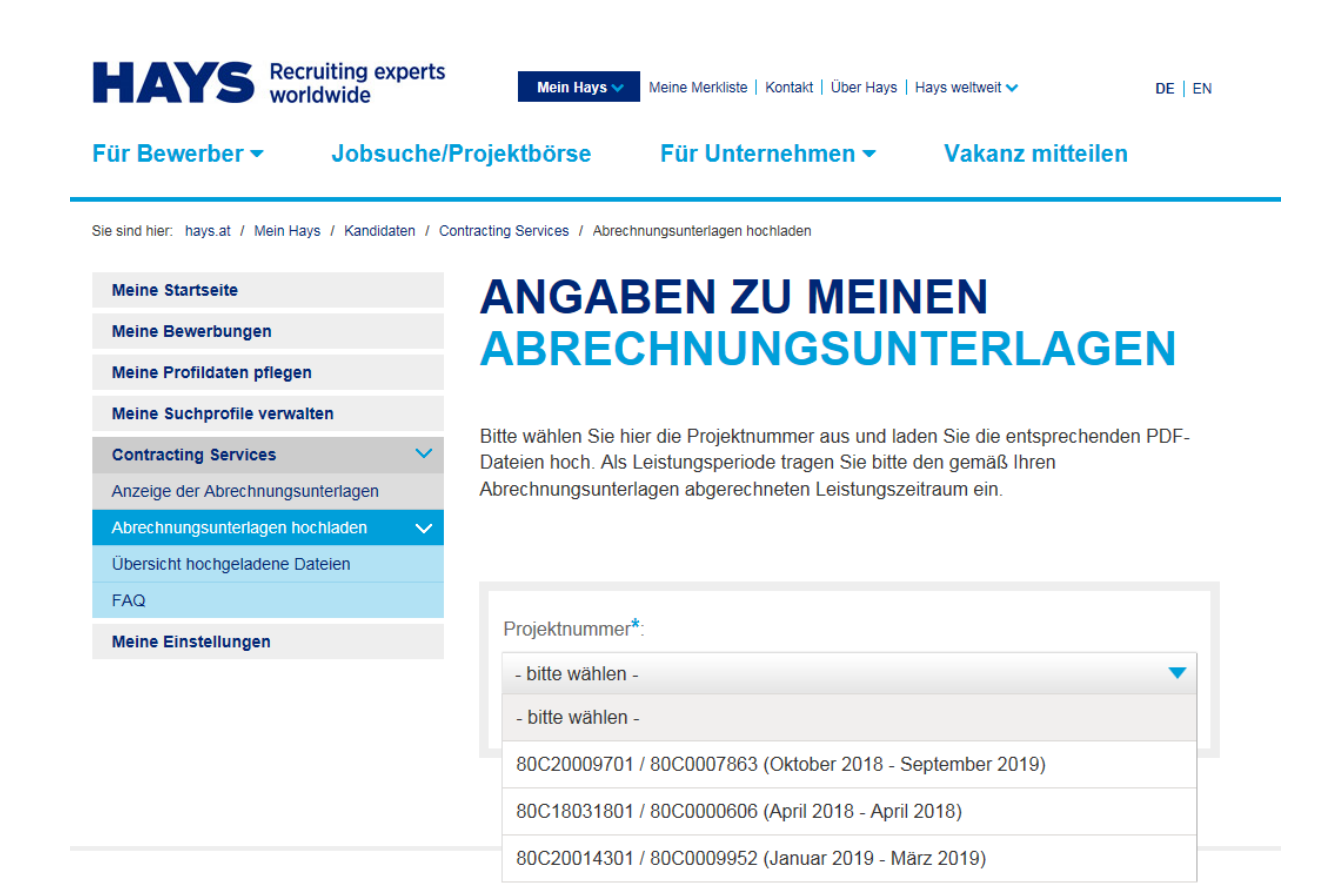

FAQ | Sitemap | Seitensuche | Impressum | Hinweisgeberrichtlinien | Datenschutz

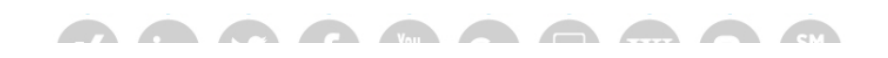

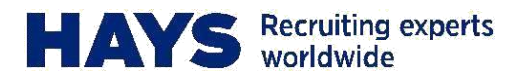

Laden Sie in die dafür vorgesehenen Felder den entsprechenden Stundennachweis und ggf. Reisekostenbelege als PDF hoch. Sie können die Dateien entweder via Drag-and-Drop hineinziehen oder per Klick auf das Upload-Symbol hochladen.

Bitte beachten Sie, dass die maximale Dateigröße auf 2 MB beschränkt ist

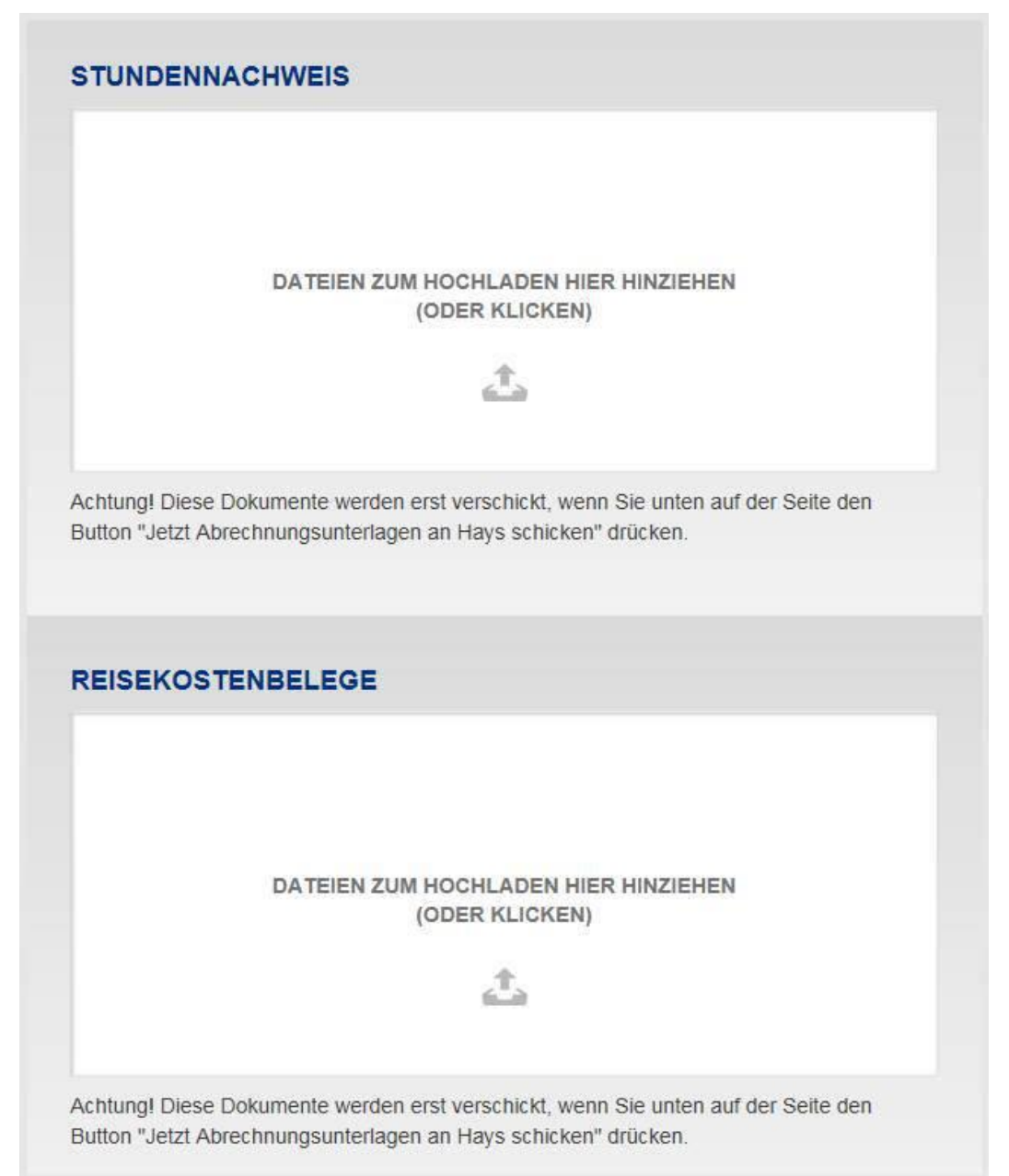

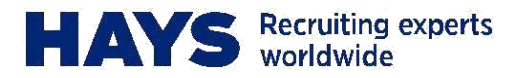

Sie erhalten zusätzlich die Information über die zuletzt in Ihren Stammdaten hinterlegte Bankverbindung. Sollte diese nicht korrekt sein oder sich geändert haben, können Sie uns Ihre Änderungen über "Andere Kontoverbindung Angeben" mitteilen.

Sollten Sie uns Ihre Daten noch nicht zugesandt haben, erhalten Sie die Meldung, dass noch keine gültige Bankverbindung vorliegt, der Upload-Prozess stoppt an diesem Punkt.

Optional haben Sie auch die Möglichkeit uns zusätzliche Informationen zu Ihrer Abrechnung über das Kommentarfeld zukommen zu lassen.

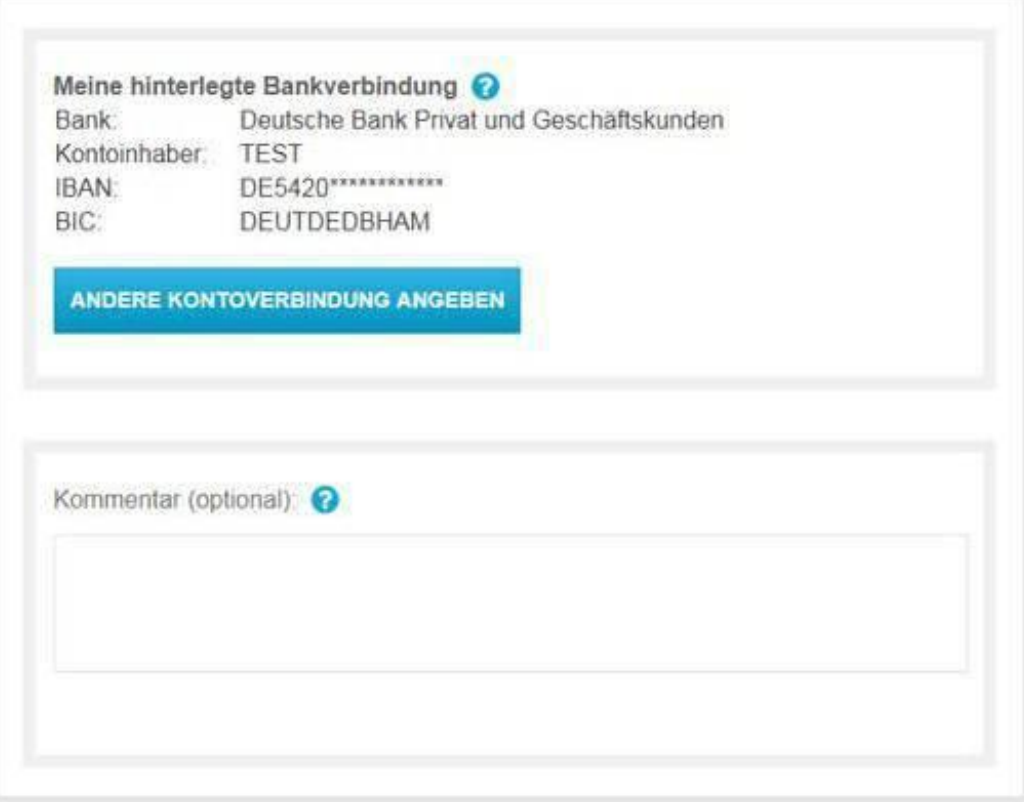

Senden Sie Ihre Belege über den Button "Jetzt Abrechnungsunterlagen an Hays schicken" und erhalten Sie eine Erfolgsmeldung.

**JETZT ABRECHNUNG SUNTERLAGEN AN HAYS SCHICKEN** 

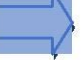

Vielen Dankl Ihre Abrechnungsunterlagen wurden erfolgreich an uns versandt.

Projektnummer: 60C00000031

Hochgeladene Dateien: